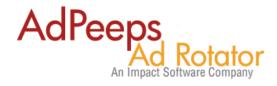

## **Troubleshooting Ad Display Issues**

Ad Peeps uses various settings to determine if an ad is eligible for display. The below chart is the most common things to check.

| Condition              | Explanation                                                                                                    | Where to Look                                                                            |
|------------------------|----------------------------------------------------------------------------------------------------|------------------------------------------------------------------------------------------|
| Ad Size                | The ad size must match the size generated in the HTML Code, unless "All Sizes" was selected.                       | View the html code and look for bsize=ADSIZE                                             |
|                        |                                                                                                    | Your banner should match this size, otherwise you will need to regenerate the HTML Code. |
| Target Zone            | Ensure the ad is linked to the target zone generated in the HTML Code.                                             | View the html code and look for bzone=TARGETZONE                                         |
|                        |                                                                                                    | Your banner should be targeted to this zone. Edit Ad Settings > Targeting                |
| Advertiser / Ad Status | In order to show, the ad and the advertiser must be set to "Active", not paused or awaiting approval or suspended. | Main Screen and filter results. You can search by Advertiser as well as status.          |
| Start Date             | Ads set to start in the future are not considered.                                                                 | Edit Ad Settings > Schedule Tab                                                          |
| Day of Week            | Ensure ad has been giving permission to show on the current day of the week.                                       | Edit Ad Settings > Schedule Tab                                                          |
| Hour of Day            | Ensure ad has been giving permission to show during the current hour of the day.                                   | Edit Ad Settings > Schedule Tab                                                          |
| Daily Capping          | Sets the MAX Number of impressions the ad can receive total PER DAY.                                               | Edit Ad Settings > Expiration Tab                                                        |
| Frequency Capping      | Sets the MAX Number of impressions the ad can receive total PER DAY, PER IP ADDRESS.                               | Edit Ad Settings > Expiration Tab                                                        |
| Expiration             | Sets the duration of an ad by impression, click, or day limit.                                                     | Edit Ad Settings > Expiration Tab                                                        |

|                           | You can also view the Expired Ads report to see if the ad in question has expired.                                        |                                 |
|---------------------------|----------------------------------------------------------------------------------------------------|---------------------------------|
| Geotargeting              | You have selected a location to include/exclude that doesn't match our GeodB information.                                 | Edit Ad Settings > Geotargeting |
| to determine the Location | rgeting database visit http://YOURDOMAIN on the geotargeting Database mapped you t it http://www.adpeepshosted.com/geodb/ | 00.                             |